**ShowAmiga96\_D**

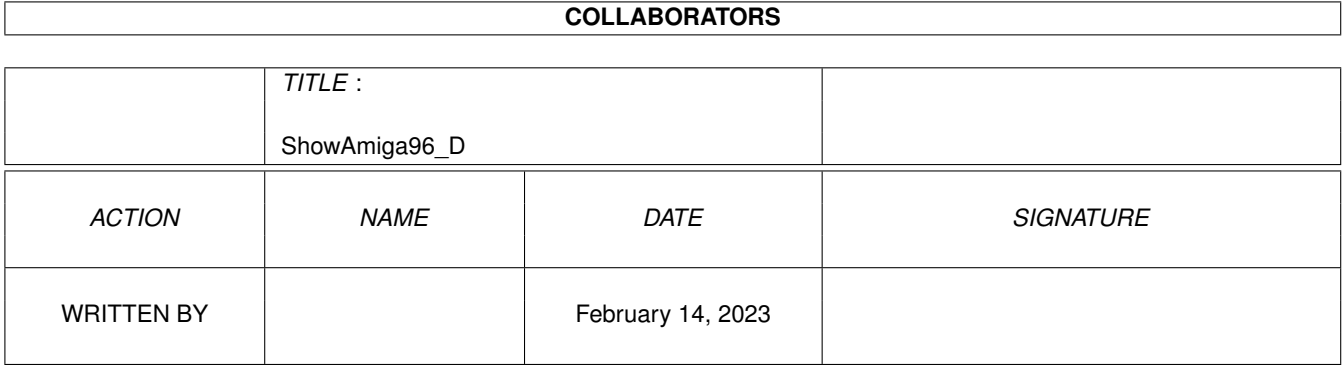

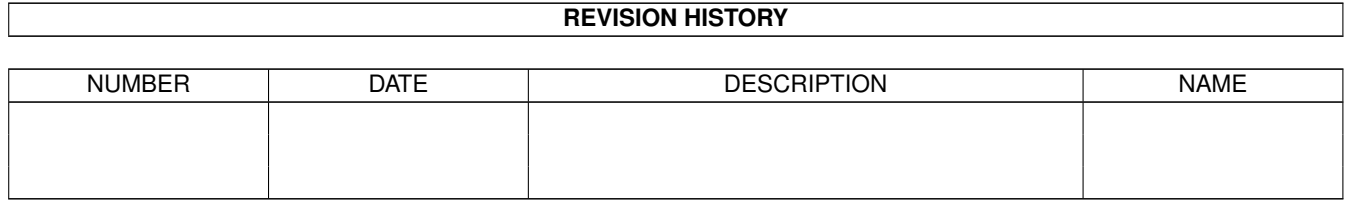

# **Contents**

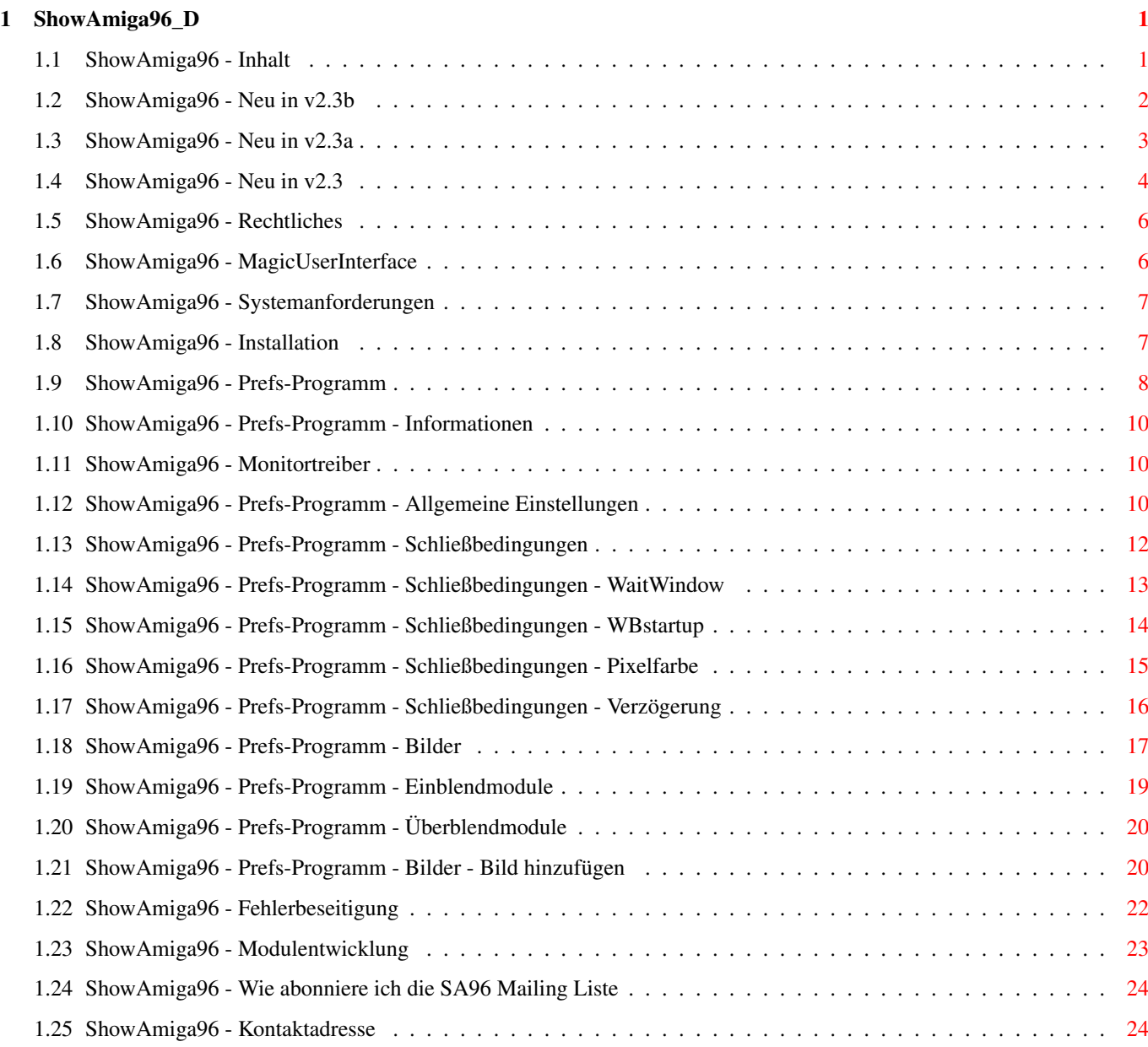

# <span id="page-3-0"></span>**Chapter 1**

# **ShowAmiga96\_D**

# <span id="page-3-1"></span>**1.1 ShowAmiga96 - Inhalt**

===========---------------------------

ShowAmiga96 Version 2.3b (02.02.2000)

Dies ist wohl der zigtausendste BootPic-Anzeiger. Aber er ist eine Besonderheit:

o WÄHLERISCH

ShowAmiga96 läuft nur auf Amigas, die die Grafikkarten-Software Picasso96 installiert haben.

o SCHNELL

Die Bootbilder werden mit dem Prefs-Programm als Rohdaten gespeichert. Sie brauchen deshalb beim Laden nicht entpackt werden und lassen sich direkt in den Grafikkartenspeicher laden. Je nach Festplattengeschwindigkeit dauert das Laden und Anzeigen eines 800x600 Pixel großen 24-Bit Bildes kaum eine Sekunde.

o RESOURCENSCHONEND

Nachdem das Bild eingeblendet wurde, verbraucht ShowAmiga96 nur noch gut 30K Amiga-Speicher. Dies wird dadurch erreicht, daß sich die anzuzeigende Bitmap nur im Grafikkartenspeicher befindet und nicht unnötig gepuffert wird. So wird die Fragmentierung des Amiga-Speichers während des Bootvorgangs weitgehend vermieden.

o ERWEITERBAR

Wer mehr Wert auf effektvolle Einblendungen des Bildes und Überblendungen zur Workbench legt, als auf extreme Geschwindigkeit, kann auf die mitgelieferten Fader-Module zurückgreifen.

Weitere lassen sich problemlos nachträglich installieren und können auch von Dritten programmiert werden, so daß für rechenintensive Effekte z.B. PPC-Module denkbar wären.

Neu in v2.3b

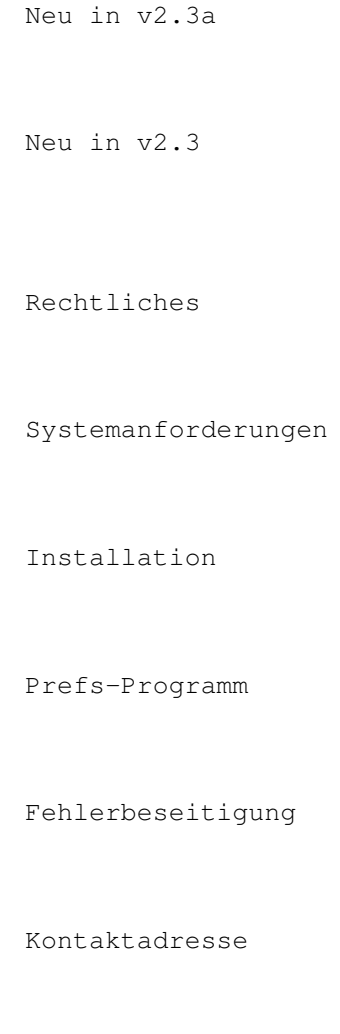

Modulentwicklung

# <span id="page-4-0"></span>**1.2 ShowAmiga96 - Neu in v2.3b**

Neu in v2.3b

Wie gewohnt hatte ich keine Zeit, den Guide an die neue Version anzupassen.

Änderungen:

------------

- In den Prefs auf der Seite Anmeldung kann jetzt eingestellt werden, ob der Benutzername beim Login wie bisher automatisch als Vorgabe eingetragen wird, oder ob das Feld leer bleiben soll. Auf der gleichen Seite gibt es jetzt die Option, die Anmeldung nach einem Reset automatisch durchführen zu lassen. Bei einem Kaltstart, oder wenn nach dem Reset die DEL oder BACKSPACE Taste gedrückt wurde, erscheint der gewohnte Login Dialog.

Fehlerbereinigung:

- Das Login Programm setzt bei Verwendung des MultiUserFileSystems jetzt die HOME Environment Variable, wechselt in das Home Verzeichnis und startet dort das .profile Skript.

Ich weiß nicht ob es nötig ist, aber ich habe unter EGroups.com eine

Mailing Liste eingerichtet, um SA96 Probleme zu diskutieren und Fragen zu beantworten.

## <span id="page-5-0"></span>**1.3 ShowAmiga96 - Neu in v2.3a**

Neu in v2.3a

------------

Leider hatte ich (wieder einmal) keine Zeit, den Guide an die neue Version anzupassen.

Änderungen:

- ShowAmiga96 installiert nun Martin Gierichs HappyENV-Handler um hoffentlich endlich die ständigen ENV-Probleme der Vorgängerversionen zu vermeiden. Wer die für HappyENV nötigen Änderungen in der Startup-Sequence selbst vornehmen möchte, kann sich hier informieren.
- Die Progressbar speichert die Einstellungen für jedes Bild einzeln ab.
- Die Progressbar bietet einen Farbverlauf für Hi/Truecolor Bilder an. (Prefs->Action-Module->Progressbar-Prefs->Farben&Text->Farben)
- Mit einem kleinen Programm (bin/PrintProgressText) läßt sich der InfoText der Progressbar während des Bootens ändern. Dazu muß einfach eine Zeile wie sys:utilities/showamiga96/bin/PrintProgressText "Loading Workbench..." in die Startup-Sequence eingefügt werden.
- Mit zwei Befehlen (bin/Progressbar\_Stop and bin/Progressbar\_Go) kann die Progressbar während des Bootens angehalten und fortgesetzt werden (z.B. um einen Bereich in der Startup-Sequence zu ignorieren, der für die Ausführung unterschiedlich lange benötigt, wie der Aufbau einer Netzwerkverbindung).
- Neues Rect Einblend-Modul.
- Die Bilderliste im Prefs-Programm unterstützt nun Multiselect für Löschvorgänge, Konvertierungen des Bildformats und Änderungen der Effektauswahl (!)
- Mit einer neuen Routine läßt sich das Format bestehender Bilder leicht ändern. Dies ist besonders nützlich, wenn alle vorhandenen Bilder im WB-Copy-Modus an eine geänderte Workbench-Auflösung angepaßt werden sollen. (Prefs->Bilder->Bildformat\_konvertieren)
- Es ist jetzt möglich, die Ausführung der Startup-Sequence zu unterbrechen, wenn die linke Maustaste gedrückt wird, während SA96 geladen wird. ShowAmiga96 öffnet dann den Workbench Bildschirm in der normalen Auflösung (die in den Screenmode Prefs eingestellte) und startet eine Shell. Sobald die Shell geschlossen wird, wird der Bootvorgang fortgesetzt. (Diese Funktion ist hauptsächlich zum Debuggen von Systemen gedacht, die an einem VGA-Monitor angeschlossen sind und keine PAL-Screens darstellen können.)

Fehlerbereinigung:

- Bei der Installation werden nicht mehr die Einstellungen überschrieben, wenn seit der letzten Installation die Bezeichnung des Installationslaufwerks geändert wurde.

Ich weiß nicht ob es nötig ist, aber ich habe unter EGroups.com eine

Mailing Liste eingerichtet, um SA96 Probleme zu diskutieren und Fragen zu beantworten.

# <span id="page-6-0"></span>**1.4 ShowAmiga96 - Neu in v2.3**

Neu in v2.3 -----------

Ich hatte leider keine Zeit, den Guide vollständig an die neue Version anzupassen. Deshalb sind hier die wichtigsten Neuerungen aufgelistet.

Action-Module =============

Im Gegensatz zu Ein-/Überblendmodulen, die nur für relativ kurze Momente bewundert werden können, laufen die Action-Module während des ganzen Bootvorgangs. Im Augenblick gibt es drei verschiedene Action-Module, die in den Prefs auf der Seite "Action-Module" aufgelistet sind. Ich gehe jetzt mal kurz auf die Eigenschaften der einzelnen Module ein und beschreibe ihre Einstellungsmöglichkeiten.

Die Prefs aller Module können jetzt übrigens auch durch einen Doppelklick

auf den jeweiligen Namen im Reiter "Effekte" auf der Seite "Bilder" gestartet werden. So verkürzen sich die Mauswege, wenn man fleißig am Testen ist.

#### WindowsCycle ------------

Dies Modul zeigt am unteren Bildschirmrand den bekannten Farbverlauf des Windows(TM) Bootlogos. Eigenschaften wie die Geschwindigkeit, Anzahl der Segmente und Höhe des Balkens können in den Prefs eingestellt werden. Ebenso lassen sich die beiden Farbwerte angeben, zwischen denen der Verlauf berechnet werden soll.

Bei Bootbildern mit 8Bit Farbtiefe ist zu beachten, daß die gewünschten Cyclefarben auch wirklich in der Palette des Originalbildes vorhanden sind. ShowAmiga96 sucht sich sonst die passendsten Farben aus, was nicht unbedingt schön aussehen muß.

#### Progressbar

-----------

Mit diesem Modul läßt sich ein Fortschrittsbalken in das Bootbild einblenden. Der Fortschritt des Bootvorgangs wird dabei einfach nur anhand der insgesamt benötigten Zeit errechnet. Diese Bootdauer kann in den Prefs eingestellt werden. ShowAmiga96 wird diesen Wert jedoch ständig der tatsächlich benötigten Zeit anpassen.

Weitere Einstellungsmöglichkeiten beziehen sich auf die Platzierung des Balkens auf dem Bildschirm, der graphischen Eigenschaften des Balkens sowie des InfoTextes und die Farbauswahl.

Auch bei diesem Modul ist bei 8Bit-Bildern darauf zu achten, daß zumindest eine annähernd passende Farbe vorhanden ist.

#### Anim

----

Dieses Modul bietet wohl die umfangreichsten Gestaltungsmöglichkeiten, denn mit ihm kann man eine beliebige Anzahl von Browser-Transferanims auf dem Bootschirm ablaufen lassen.

Die Animationen müssen für jedes Bootbild einzeln angelegt werden, da sie, ähnlich wie die Bootbilder selbst, im Rohformat gespeichert werden. Nach dem Start der Anim-Prefs und der Auswahl eines Bootbildes aus der Liste, kann über den Button "Hinzufügen" eine Transferanimdatei ausgewählt werden. ShowAmiga96 erkennt die Formate von AWeb, IBrowse und Voyager, die Icons der Animation dürfen allerdings nicht fehlen, da sie die Formatinformationen enthalten.

Bei 8Bit-Bootbildern ist darauf zu achten, daß sowohl das Bild als auch die Anim mit der gleichen Palette gespeichert werden. ShowAmiga96 nimmt KEINE Anpassung vor.

Nachdem die Animation hinzugefügt wurde, können einige Eigenschaften verändert werden. Eigenschaften können für jede Animation einzeln eingestellt werden: Ablaufgeschwindigkeit und Positionierung dürften klar sein, Start-/End- und Pauseneffekte lassen sich gut selbst ausprobieren. Zu "transparent" ist noch zu sagen, daß ShowAmiga96 den durchsichtigen Hintergrund einer Animation bei 8Bit Schirmen an der Farbe 0, ansonsten an der Farbe schwarz RGB(0,0,0) erkennt.

Ereignisse ==========

Die Ereignis-Prefs werden auf der "Ereignisse"-Seite in den ShowAmiga96-Prefs angezeigt. Über sie kann zu bestimmten Zeitpunkten während des Bootvorgangs ein Shell-Befehl ausgeführt werden. So kann z.B. beim Ereignis "Workbench ist sichtbar" über das Kommando "run >nil: dh0:c/play16 dh2:samples/winstart.wav" der Windows(TM)-Startsound abgespielt werden. Die Möglichkeiten sind unbegrenzt. Es nur darauf zu achten, daß den Befehlen "run >nil: " vorangestellt wird, da sonst der Bootvorgang bis zur Abarbeitung des Befehls aufgehalten wird.

# Anmeldung

=========

Diese Funktion ist hauptsächlich für Benutzer des MultiUserFileSystem von Geert Uytterhoeven interessant, da sie ermöglicht, die Abfrage des Benutzernamens und des Passwortes auf den Bootschirm umzulenken. Sie kann aber auch auf "normalen" Systemen verwendet werden. Benutzername und Paßwort werden dann auf der "Anmeldung"-Seite in den ShowAmiga96-Prefs hinterlegt. Hier kann auch die Erscheinungsform des Anmelderequesters näher bestimmt werden. Die Installation des Login-Programms ist für MUFS- und normale Nutzer grundsätzlich gleich. Am Ende der User-Startup ist lediglich folgender Aufruf anzufügen: "<Pfad>/ShowAmiga96/bin/ShowAmiga96\_Login". MUFS-Nutzer müssen noch ihren alten Aufruf "logout global" auskommentieren.

Wenn durch einen Fehler die Abfrage auf dem Bootschirm nicht durchgeführt werden kann, fällt ShowAmiga96 bei MUFS auf die Standard Shell-Eingabe zurück, bei normalen Nutzern wird die Abfrage ignoriert und der Bootvorgang normal fortgesetzt.

# <span id="page-8-0"></span>**1.5 ShowAmiga96 - Rechtliches**

```
Rechtliches
-----------
```
Diese Software unterliegt der "Standard Amiga FD-Software Copyright Note". Sie ist MAILWARE wie definiert in Absatz 4b. Für mehr Informationen lies bitte AFD-COPYRIGHT (Version 1 oder höher).

Ich weiß leider nicht mehr wo ich das hübsche Amiga-Logo gefunden habe, aber so wie ich es in Erinnerung habe, war es PD.

### <span id="page-8-1"></span>**1.6 ShowAmiga96 - MagicUserInterface**

This application uses

MUI - MagicUserInterface

(c) Copyright 1993/94 by Stefan Stuntz

MUI is a system to generate and maintain graphical user interfaces. With the aid of a preferences program, the user of an application has the ability to customize the outfit according to his personal taste.

MUI is distributed as shareware. To obtain a complete package containing lots of examples and more information about registration please look for a file called "muiXXusr.lha" (XX means the latest version number) on your local bulletin boards or on public domain disks.

If you want to register directly, feel free to send

DM 30.- or US\$ 20.-

to

Stefan Stuntz Eduard-Spranger-Straße 7 80935 München GERMANY

# <span id="page-9-0"></span>**1.7 ShowAmiga96 - Systemanforderungen**

Systemanforderungen ------------------ o Ein beliebiger Amiga o OS 3.0 o Grafikkarte mit Picasso96-Software

Für Bugreports stehe ich natürlich jederzeit zur Verfügung.

# <span id="page-9-1"></span>**1.8 ShowAmiga96 - Installation**

------------

Installation

Die Installation erfolgt problemlos per Installer-Script.

ShowAmiga96 V2.x hält einen Großteil seiner Bestandteile in einem eigenen Verzeichnis beisammen. Nur das Einstellungsprogramm sollte nach "Prefs" kopiert werden und ein Programm namens "ShowAmiga96\_Close" muß sich in "WBstartup" befinden, um dem wartenden Hauptprogramm das Ende des Bootvorgangs anzuzeigen, oder um ggf. Fehlermeldungen auszugeben.

Der Start von ShowAmiga96 erfolgt in der "Startup-Sequence". Der Eintrag wird vom Installer automatisch vorgenommen und direkt nach dem Aufruf von SetPatch platziert. Sollte die automatische Bearbeitung fehlschlagen, da Ihre "Startup-Sequence" stark verändert wurde, können Sie den Eintrag später auch von Hand vornehmen. Er muß folgendermaßen aussehen:

... ... C:SetPatch

;BEGIN ShowAmiga96 C:MountENV Sys:Utilities/ShowAmiga96/Bin/ShowAmiga96\_Rev239C18 ;END ShowAmiga96

...

...

Diese Zeilen müssen auskommentiert werden.

C:Copy >NIL: ENVARC: RAM:ENV ALL NOREQ Assign >NIL: ENV: RAM:ENV

Im weiteren Verlauf der Installation werden Sie nach Ihrem Picasso96-Grafik-

kartentreiber

gefragt, der einfach per Mausklick aus dem Devs:Monitors-Verzeichnis ausgewählt werden kann. ShowAmiga96 muß den Start des Treibers selbstständig vornehmen, um zum frühstmöglichen Zeitpunkt das Bootbild anzeigen zu können. Die übrigen Treiber werden für gewöhnlich erst später in der "Startup-Sequence" geladen.

```
Nach der erfolgreichen Installation wird das
                Einstellungsprogramm
                 gestartet,
in dem Sie gleich einen ersten
                Probelauf
                 durchführen können. Treten dabei
keine
                Fehlermeldungen
                 auf, steht einem Reset nichts mehr im Wege.
```
## <span id="page-10-0"></span>**1.9 ShowAmiga96 - Prefs-Programm**

--------------

Prefs-Programm

```
Das Prefs-Programm basiert auf dem
               MagicUserInterface
                von Stefan Stunz.
Die Einstellungsmöglichkeiten sind auf mehrere Seiten verteilt, die über
die Liste am linken Fensterrand zugänglich sind:
                 Informationen - allgemeine Informationen zum Programm
                 Optionen - allgemeine Einstellungen und
               Schließbedingungen
                 Bilder - Verwaltung der verschiedenen Bootbilder
                 Einblendmodule - Verwaltung der verschiedenen Einblendeffekte
```
Überblendmodule - Verwaltung der verschiedenen Überblendeffekte

Weiterhin gibt es im Prefsfenster folgende Buttons:

Speichern

Speichert alle Einstellungen in den Prefs-Dateien (besonders wenn viele Bootbilder vorhanden sind, kann dies etwas länger dauern).

#### Testen

Falls Änderungen der Prefs noch nicht gespeichert wurden, wird dies jetzt nachgeholt und dann das ShowAmiga96-Hauptprogramm gestartet, als ob es aus der "Startup-Sequence" aufgerufen wurde. Nachdem ein Bootbild eingeblendet wurde, wird (falls kein Fehler aufgetreten ist) auf einen Mausklick gewartet und dann in eine Warteschleife verzweigt. Dort wird geprüft, ob schon alle Schließbedingungen (bis auf WBstartup) erfüllt wurden. Sind alle Bedingungen eingetreten, wird das Bild ausgeblendet, ansonsten wird die maximale Wartezeit bei Nichterfüllung heruntergezählt. Der Test läßt sich auch durch einen Druck auf ESC abbrechen.

#### Beenden

Verläßt das Prefs-Programm, wobei die Einstellungen nicht automatisch gespeichert werden.

# <span id="page-12-0"></span>**1.10 ShowAmiga96 - Prefs-Programm - Informationen**

Prefs-Programm - Informationen

Diese Seite zeigt nur Infos über

das Copyright

------------------------------

die Kontaktadresse

.............................................................................. zurück zu: Prefsprogramm

# <span id="page-12-1"></span>**1.11 ShowAmiga96 - Monitortreiber**

Prefs-Programm - Monitortreiber -------------------------------

Dies sind gängige Namen für Picasso96-Monitortreiber:

CVision3D Domino Graffity Inferno Merlin oMniBus PicassoII PicassoIV Piccolo PiccoloSD64 Pixel64 RetinaBLT Spectrum uaegfx

# <span id="page-12-2"></span>**1.12 ShowAmiga96 - Prefs-Programm - Allgemeine Einstellungen**

Prefs-Programm - Allgemeine Einstellungen ----------------------------------------- Monitortreiber Dieses Feld enthält den Pfad- und Dateinamen Ihres P96-Monitortreibers (z.B. DEVS:Monitors/PicassoIV). Er wird normalerweise bereits  $\leftarrow$ bei der Installation

eingetragen, kann hier aber nachträglich geändert werden.

#### Monitordelay

Wenn Ihr Monitor etwas länger braucht, um einen neuen Screenmode zu synchronisieren, können Sie hier eine Wartezeit [in 1/50 Sekunden] angeben. Nach dem Öffnen des Bootbildes wird diese Zeit heruntergezählt, bevor mit dem Einblenden begonnen wird.

#### FastLoad

ShowAmiga96 kann die Bilddaten zur Geschwindigkeitssteigerung direkt in den Grafikkartenspeicher laden. Dies nenne ich FastLoad. Bei 16/24-Bit Bildern führt dies jedoch dazu, daß das Bild einfach von oben nach unten auf den Bildschirm gezeichnet wird - Einblend-

effekte können dann nicht verwendet werden. Wer also beim Booten einen Augenblick länger warten kann, oder irgendwelche Probleme mit FastLoad hat, sollte die Funktion abschalten.

#### Startmodus

Dies Cycle-Gadget bestimmt, wie lange nach dem Start von ShowAmiga96 die Ausführung der "Startup-Sequence" angehalten werden soll.

"vollständig synchron" Wartet, bis das Bootbild geladen UND eingeblendet wurde. Dies sollte nur gewählt werden, wenn die Ausführung des Einblendmoduls nicht viel Zeit in Anspruch nimmt, da sonst der Bootvorgang unnötig verlängert wird.

"Einblenden asynchron" Nachdem das Bootbild geladen wurde, wird die "Startup-Sequence" fortgesetzt. Das Einblenden verläuft dann parallel zum übrigen Bootvorgang und führt nicht zu einer spürbaren Verzögerung (genügend Rechenpower vorausgesetzt). (Man kann´s ja mit einer Stoppuhr nachmessen)

"vollständig asynchron" Es erfolgt gar keine Unterbrechung der "Startup-Sequence". Das Laden und Einblenden des Bildes läuft parallel zum übrigen Bootvorgang ab. Diese Einstellung ist nur sinnvoll, wenn sich die ShowAmiga96-Installation auf einer zweiten Festplatte befindet, die WB also von der anderen geladen wird.

#### MaxRead

Dieser Wert gibt an, wie groß die zu ladenden Bilddatenblöcke sein dürfen. Optimal wäre ein Wert von 4.000.000. Falls bei Ihrem Datei-System Probleme mit zerstückelten Bildern auftreten, sollte ein kleinerer Wert gewählt werden. 30.000 muß auf alle Fälle funktionieren.

#### Workbenchname

Dieses Feld enthält den Namen des Bildschirms, auf den nach dem Booten übergeblendet werden soll, und auf dem die Prüfung der Schließbedingungen erfolgen soll. Für die standard Workbench ist er "Workbench". ← Falls Sie einen Workbench-Ersatz verwenden, tragen Sie bitte dessen Namen hier ein.

Monitortreiberinfo

Zeigt Informationen über den ausgewählten Monitortreiber an.

#### Workbenchinfo

Zeigt Informationen über den angegebenen Workbenchbildschirm an.

Schließbedingungen Hier wird definiert, wann der Bootvorgang als abgeschlossen ← gelten soll und mit dem Überblenden zur WB begonnen werden kann.

..............................................................................

zurück zu:

Prefsprogramm

# <span id="page-14-0"></span>**1.13 ShowAmiga96 - Prefs-Programm - Schließbedingungen**

Prefs-Programm - Schließbedingungen -----------------------------------

ShowAmiga kann auf dreifache Weise das Ende des Bootvorgangs erkennen. Folgende Bedingungen lassen sich auf den Registerseiten definieren.

> WaitWindow - auf das Erscheinen eines bestimmten Fensters ← warten

WBstartup - auf den Start von ShowAmiga96 Close warten

Pixelfarbe - warten, bis sich die Farbe eines Pixels ändert

Verzögerung - zusätzliche Wartezeit

Zwischen den Bedingungen besteht eine UND-Verknüpfung, d.h. es wird grundsätzlich gewartet, bis alle aktivierten Bedingungen erfüllt wurden.

maximale Wartezeit bei Nichterfüllung

Wenn durch einen Fehler beim Booten oder eine falsche Bedingung niemals alle Schließbedingungen erfüllt werden können, würde ShowAmiga96 ewig mit dem Überblenden warten. Diese Zeit [in Sekunden] gibt an, wie lange maximal gewartet werden darf. Das Herunterzählen der Zeit beginnt sofort nach dem Laden des Bildes, also über den ganzen Bootvorgang hinweg.

TIP: Wenn ShowAmiga96 mal vorzeitig beendet werden soll, setzt ESC die Wartezeit sofort auf null.

..............................................................................

zurück zu:

Prefsprogramm - Optionen

### <span id="page-15-0"></span>**1.14 ShowAmiga96 - Prefs-Programm - Schließbedingungen - WaitWindow**

Prefs-Programm - Schließbedingungen - WaitWindow ------------------------------------------------

Aktiv

Es soll auf das Erscheinen eines Fensters an der angegebenen Position gewartet werden. So kann vor dem Überblenden zur WB z.B. darauf gewartet werden, daß ein Toolmanager-Dock seine Images remaped hat.

#### X-Pos

Horizontale Position des zu erwartenden Fensters.

#### Y-Pos

Vertikale Position des zu erwartenden Fensters.

In der Liste am rechten Seitenrand sind alle Fenster aufgeführt, die sich im Augenblick auf dem angegebenen Workbench-Screen befinden. Nach einem Doppelklick auf einen Eintrag werden die Koordinaten in die entsprechenden Felder übernommen.

..............................................................................

zurück zu:

Prefsprogramm - Optionen Prefsprogramm - Schließbedingungen

### <span id="page-16-0"></span>**1.15 ShowAmiga96 - Prefs-Programm - Schließbedingungen - WBstartup**

Prefs-Programm - Schließbedingungen - WBstartup -----------------------------------------------

Aktiv

Es soll auf den Start des Programms "ShowAmiga96\_Close" aus der "WBstartup"-Schublade gewartet werden. Das Schließprogramm kann auch an einer anderen Stelle aufgerufen werden (z.B. aus einem Skript heraus), wenn dies für ein exaktes Timing auf Ihrem System günstiger ist.

..............................................................................

zurück zu:

Prefsprogramm - Optionen

Prefsprogramm - Schließbedingungen

------------------------------------------------

### <span id="page-17-0"></span>**1.16 ShowAmiga96 - Prefs-Programm - Schließbedingungen - Pixelfarbe**

Prefs-Programm - Schließbedingungen - Pixelfarbe

 $\Delta k + i \tau$ 

Es soll gewartet werden, bis sich die Farbe eines bestimmten Pixels in der angegebenen Weise geändert hat.

#### X-Pos

Horizontale Position des Pixels.

#### Y-Pos

Vertikale Position des Pixels.

#### Register/Farbwert

In diesem Feld wird das/der aktuelle Farbregister/Farbwert des gewählten Pixels angezeigt. Dieser Wert kann nicht manuell eingegeben werden, er wird automatisch aktualisiert, wenn die Positionsslider bewegt werden.

#### warte:

ShowAmiga96 unterscheidet zwei Bedingungen beim Warten auf einen Pixel.

- "solange gleich" Solange die Pixelfarbe mit dem gespeicherten Wert übereinstimmt, gilt die Schließbedingung als unerfüllt und es wird weiterhin gewartet. So kann z.B. auf das Erscheinen des Workbenchhintergrundbildes gewartet werden. Dazu muß das Bild in den Pattern-Prefs abschaltet und ein Pixel auswählt werden, der nicht von Icons verdeckt wird. ShowAmiga96\_Prefs speichert dann den Farbwert des grauen Hintergrundes und wird beim Start warten, bis sich dieser Wert ändert.
- "bis gleich" Ähnlich verhält es sich bei dieser Einstellung, jedoch wird nun gewartet, bis der Pixel mit dem gespeicherten Wert übereinstimmt. Sie ist hilfreich, wenn z.B. auf ein AppIcon gewartet werden soll. Als Koordinaten wird ein Punkt innerhalb des Icons gewählt und der Wert gespeichert. Beim Start wird dann so lange gewartet, bis

der Pixel durch das erscheinende AppIcon mit dem gespeicherten Wert übereinstimmt.

Die Lupe am rechten Speitenrand zeigt eine Vergrößerung des Bereichs um den ausgewählten Pixel an. Der verwendete Pixel wird durch den roten Punkt in der Mitte des Bereichs gekennzeichnet.

..............................................................................

zurück zu:

Prefsprogramm -

Optionen

-

Prefsprogramm

Schließbedingungen

-------------------------------------------------

### <span id="page-18-0"></span>**1.17 ShowAmiga96 - Prefs-Programm - Schließbedingungen - Verzögerung**

Prefs-Programm - Schließbedingungen - Verzögerung

#### Aktiv

Nachdem alle anderen Schließbedingungen erfüllt wurden, soll noch ein paar Sekunden gewartet werden. Diese Funktion ermöglicht ein genaueres Treffen des optimalen Überblendzeitpunkts. Wenn die Anzeigedauer des Bootbildes allein von der Bootzeit abhängen soll und alle anderen Bedingungen deaktiviert sind, sollte die maximale Wartezeit bei Nichterfüllung auf den gewünschten Wert

eingestellt werden, da sie genauer gemessen wird, als die Verzögerung.

Sekunden

Dieser Wert gib die gewünschte zusätzliche Wartezeit [in Sekunden] an.

.............................................................................. zurück zu: Prefsprogramm - Optionen Prefsprogramm -

Schließbedingungen

# <span id="page-19-0"></span>**1.18 ShowAmiga96 - Prefs-Programm - Bilder**

Prefs-Programm - Bilder

#### Bilderliste

-----------------------

In dieser Liste werden alle bereits erzeugten ShowAmiga96-Bootbilder angezeigt. Dabei unterschiedet ShowAmiga96 zwischen aktivierten Bildern, die zum Anzeigen freigegeben sind und deaktivierten Bildern, die SA96 zwar zur Verfügung stehen, jedoch nicht in den Anzeigezyklus einbezogen werden. Aktivierte Bilder werden durch ein Checkmark vor dem Namen gekenn-

zeichnet, dessen Status durch Anklicken gewechselt werden kann. Die Reihenfolge der Bilder kann bei Bedarf per Drag&Drop verändert werden.

#### Infos

Zeigt Informationen zu dem selektierten Bild, sowie zu dem für dieses Bild verwendeten Screenmode an.

#### Effekte

Zeigt eine Auflistung der für das selektierte Bild verfügbaren Ein - bzw. Überblendmodule . Es erscheinen nur solche Module in der Liste, die das verwendete RGB-Format vom Bootbild bzw. der Workbench unterstützen. Wie in der Bilderliste kann auch hier der Aktivierungsstatus eines Moduls per Mausklick gewechselt werden. Sind für ein Bild mehrere Ein  $-$  bzw. Überblendmodule aktiviert, wird jeweils zufällig eines ausgewählt.

#### Nacheinander/Zufall

ShowAmiga96 kann die Bootbilder entweder in der Reihenfolge anzeigen, wie sie in der Bilderliste aufgeführt sind, oder zufällig eines auswählen.

#### Löschen

Das selektierte Bild wird nach einer Sicherheitsabfrage inklusive aller zugehörigen Prefsdateien gelöscht.

#### Hinzufügen

Dieser Button ist die einzige Möglichkeit, neue Bootbilder in ShowAmiga96 einzubinden. In einem Filerequester wird eine Bilddatei ausgewählt, die als Quelle für ein neues Bootbild verwendet werden soll. ShowAmiga96 kann alle Bildformate verarbeiten, für die Datatypes vorhanden sind. Nach erfolgreichem Laden und Analysieren des Bildes öffnet sich der

Bild hinzufügen -Dialog, in dem weitere Angaben zu dem zukünftigen Bootbild getätigt werden können.

TIP: Das Verzeichnis, mit dem der Filerequester beginnen soll, kann in den ToolTypes des Prefs-Programms vorgegeben werden. Z.B. DEFPICTUREDIR=dh2:daten/bilder

#### Mischen

Wenn als Anzeigereihenfolge "Nacheinander" gewählt wurde, können Sie über diesen Button die Einträge der Bilderliste nach einem zufälligen Muster anordnen lassen. Die Reihenfolge der Bilder kann auch manuell per Drag&Drop geändert werden.

#### Wiederholungen vermeiden

Beim zufälligen Anzeigen der Bilder kann es vorkommen, daß mehrfach hintereinander dasselbe Bild angezeigt wird. Um dies zu unterbinden kann sich ShowAmiga96 bei jedem Start das zufällig ausgewählte Bild merken und beim nächsten Start ein anderes nehmen. Wenn Sie dies nicht wünschen, weil dadurch ein kurzer Schreibzugriff auf die Festplatte stattfinden muß und ein wenig Zeit verloren geht, können Sie die Funktion abschalten.

#### Bild testen

Diese Funktion ermöglicht es ihnen, ein spezielles Bild zu testen, ohne alle anderen deaktivieren zu müssen. Im Gegensatz zu Testen , das einen normalen Programmstart aus der "Startup-Sequence" simuliert, wird bei diesem Test immer nur das selektierte Bild angezeigt.

..............................................................................

zurück zu:

Prefsprogramm

# <span id="page-21-0"></span>**1.19 ShowAmiga96 - Prefs-Programm - Einblendmodule**

Prefs-Programm - Einblendmodule -------------------------------

Einblendmodule werden verwendet, um ein geladenes Bootbild auf den Schirm zu zeichnen. Da dies in unendlich vielen Variationen geschehen kann, ist ShowAmiga96 offen für zukünftige Entwicklungen, für die ich im Augenblick keine Zeit habe.

Werden neue Module veröffentlicht, sorgt ein Installer-Skript dafür, daß sie in die richtigen Verzeichnisse kopiert werden. Sie stehen dann sofort im "Effekte"-Register der

> Bilder -Seite zur Verfügung.

Effektliste

In dieser Liste werden alle verfügbaren Einblendmodule angezeigt. In den Spalten ist zu jedem Effekt angegeben, bei welchen Bildschirmtiefen er eingesetzt werden kann und ob er in Kombination mit "FastLoad" erlaubt ist. Ist ein Effekt für ein Bild nicht zulässig, erscheint er auch nicht im "Effekte"-Register der Bilder -Seite.

(X = einsetzbar/erlaubt bei) (- = nicht verfügbar bei)

Prefs

Viele Module bringen ihr eigenes Einstellungsprogramm mit. Falls das selektierte Modul Einstellungsmöglichkeiten besitzt, können sie über diesen Button aufgerufen werden. Die Einstellungen eines Moduls werden grundsätzlich mit allen Bildern verwendet, die das Modul benutzen. Verschiedene Einstellungen für die unterschiedlichen Bilder sind nicht möglich.

Löschen

Wird ein Modul nicht mehr benötigt, wird es durch diesen Button inklusive aller zugehörigen Prefsdateien nach einer Sicherheitsabfrage gelöscht.

..............................................................................

zurück zu:

Prefsprogramm

# <span id="page-22-0"></span>**1.20 ShowAmiga96 - Prefs-Programm - Überblendmodule**

Prefs-Programm - Überblendmodule

--------------------------------

Überblendmodule werden verwendet, um eine möglichst elegante Überleitung vom angezeigtes Bootbild zur fertig aufgebauten Workbench zu schaffen. Was die zukünftige Erweiterbarkeit angeht, gilt für diese Module das gleiche wie für die

> Einblendmodule. Effektliste

In dieser Liste werden alle verfügbaren Überblendmodule angezeigt. In den Spalten ist zu jedem Effekt angegeben, bei welchen Bildschirmtiefen des Bootbildes und der Workbench er einsetzbar ist. Ist ein Effekt für ein Bild nicht zulässig, erscheint er auch nicht im "Effekte"-Register der Bilder -Seite.

(X = einsetzbar bei) (- = nicht verfügbar bei)

Prefs

Viele Module bringen ihr eigenes Einstellungsprogramm mit. Falls das selektierte Modul Einstellungsmöglichkeiten besitzt, können sie über diesen Button aufgerufen werden.

Die Einstellungen eines Moduls werden grundsätzlich mit allen Bildern verwendet, die das Modul benutzen. Verschiedene Einstellungen für die unterschiedlichen Bilder sind nicht möglich.

Löschen

Wird ein Modul nicht mehr benötigt, wird es durch diesen Button inklusive aller zugehörigen Prefsdateien nach einer Sicherheitsabfrage gelöscht.

..............................................................................

zurück zu:

Prefsprogramm

# <span id="page-22-1"></span>**1.21 ShowAmiga96 - Prefs-Programm - Bilder - Bild hinzufügen**

Prefs-Programm - Bilder - Bild hinzufügen

-----------------------------------------

#### Bildname

Unter diesem Namen soll das neue Bild in ShowAmiga96 gespeichert werden. Es wird dazu im "Images"-Verzeichnis eine neue Datei angelegt, die die Rohdaten enthält. Das Orginalbild bleibt also unberührt! Wird der Name eines bereits bestehenden Bildes angegeben, wird dieses ohne Nachfrage durch das neue Bild ersetzt.

#### Format

Über die Radiobuttons kann die Tiefe des neuen Bildes bestimmt werden. ShowAmiga kann über DataTypes das Quellbild mit beliebiger Tiefe in das gewünschte Format umrechnen.

Die Felder Breite und Höhe zeigen die Maße des Quellbildes an und dienen aus Orientierung bei der Auswahl des passenden Screenmodes.

#### WB-Kopie-Modus

Ist dieses Checkmark ausgewählt, verwendet ShowAmiga96 zum Rendern des Bildes einen Bildschirm, der von der Größe und ModeID her gesehen eine exakte Kopie des Workbench-Screens ist. Einige Überblendmodule wie z.B. Rect und RandomPixel benötigen diese Funktion, um ihre Effekte ohne Wechsel des Screenmodes darstellen zu können. Ansonsten käme es wie bisher zu einem unschönen Aufblitzen.

#### Passende Screenmodes

Zu jeder Bildtiefe sucht ShowAmiga96 die verfügbaren Bildschirmmodi heraus und zeigt sie in dieser Liste an. Der aus Sicht von Picasso96 am Besten zum Bild passende Modus wird automatisch selekiert. Es kann natürlich auch jeder andere aufgelistete Modus ausgewählt werden. Das Bild wird dann entsprechend skaliert.

#### Benutzen

Das Bild wird auf dem gewünschten Screen gerendert, als Rohdaten gespeichert und in die Bilderliste aufgenommen. Bitte bedenken Sie, daß bei einem neuen Bild voreinstellungsmäßig alle Effektmodule

deaktiviert sind und erst die gewünschten aktiviert werden müssen.

#### Bild anzeigen

Öffnet den ausgewählten Picasso96-Bildschirm und läßt das Bild von DataTypes berechnen und zeichnen. Das Ergebnis erscheint genau so, wie es auch später beim Booten angezeigt würde. Mit einem Mausklick wird wieder zum Einstellungsprogramm gewechselt. Abbruch

```
Der "Bild hinzufügen"-Dialog wird verlassen. Es wird kein neues
     Bild angelegt.
..............................................................................
zurück zu:
                Prefsprogramm
                 -
                Bilder
```
# <span id="page-24-0"></span>**1.22 ShowAmiga96 - Fehlerbeseitigung**

Boot-Probleme

SysIHack

-------------

Das Programm muß in der Startup-Sequence vor ShowAmiga96 aufgerufen werden.

ENV-/ENVARC-Probleme

Damit ShowAmiga96 und Picasso96 starten können, benötigen sie das Assign "ENV:". Da dies normalerweise erst später in der Startup-Sequence erstellt wird, speichert ShowAmiga96 bei der Installation den Pfad für das aktuelle ENVARC: und legt beim Start das ENV-Assign kurzfristig auf dieses Verzeichnis. Wenn an ENVARC: herumgetrickst wurde und der Installer einen falschen Pfad

gespeichert hat, kann man ENV: vor dem Aufruf von SA96 in der Startup-Sequence auch manuell richtig setzen. SA96 ändert dies dann nicht.

andere Fehlerquellen

ist.

Falls SA96 oder Picasso96 nicht korrekt gestartet werden, prüfen Sie bitte, ob DEVS: und LIBS: auf die richtigen Verzeichnisse verweisen und nicht ggf. erst später korrekt assignt werden.

Hänger nach dem Ausblenden

Dies kann mit dem Toolmanager zusammenhängen, der Probleme bekommt, wenn ShowAmiga96 zu einem bestimmten Zeitpunkt seinen Schirm schließt. Umgehen kann man den Konflikt, indem man eine zusätzliche Verzögerung einstellt oder (besser) eines der Toolmanager-Docks als WaitWindow  $2115$ wählt, so daß ShowAmiga96 erst beendet wird, wenn der Toolmanager fertig Prefs-Probleme --------------

Neue Bilder werden nicht angezeigt

Wenn beim Hinzufügen von neuen Bildern nur ein schwarzer oder grauer Bildschirm erscheint, gibt es offensichtlich Probleme mit den Datatypes. Hat sich auch nach einem Reset an der Situation noch nichts geändert, könnte der Start des Prefs-Programms aus einer Shell Abhilfe schaffen.

Wenn es Probleme gibt, die durch diese kurzen Hinweise nicht gelöst werden können, werde

ich

gern persönlich weiterhelfen.

### <span id="page-25-0"></span>**1.23 ShowAmiga96 - Modulentwicklung**

Modulentwicklung

----------------

Die Ein-/Überblendmodule von ShowAmiga96 sind einfache AmigaDOS-Programme, die vom Hauptprogramm per SystemTagList() gestartet werden.

Einblendmodule --------------

In ram:showamiga96.dat finden die Module eine Reihe von Informationen über das aktuelle Bild. Ebenso einen Zeiger auf die Bilddaten und auf den bereits geöffneten P96-Bildschirm.

Die Aufgabe des Moduls besteht jetzt nur noch darin, die Bilddaten aus dem Puffer in die P96-Bitmap zu übertragen, was im einfachsten Fall durch Kopieren erreicht werden kann, denn die Bilddaten wurden ja bereits vom Prefs-Programm in das passende Format konvertiert.

Überblendmodule

---------------

Auch diesen Modulen steht die Datei ram:showamiga96.dat zur Verfügung, sowie die Bilddaten, die sich ja bereits in der P96-Bitmap befinden. Ihre minimale Aufgabe ist es, den Bootbildschirm zu schließen. Was sie vorher noch auf diesem Schirm anstellen, oder ob sie einen eigenen Bildschirm öffnen ist ihre Sache.

Wer Lust hat, eigene Module zu schreiben, kann sich gerne bei mir melden.

### <span id="page-26-0"></span>**1.24 ShowAmiga96 - Wie abonniere ich die SA96 Mailing Liste**

Wie abonniere ich die SA96 Mailing Liste ----------------------------------------

Es gibt drei Möglichkeiten, die SA96 Mailing Liste zu abonnieren.

- 1. Einfach eine leere Mail (es ist kein Betreff oder Mailtext nötig) an sa96-subscribe@egroups.com senden.
- 2. Die ShowAmiga96 Sektion auf der RelaySoft Homepage besuchen, dort die eigene E-Mail Adresse in das String Gadget eintragen und auf "join" klicken.

In beiden Fällen wird egroups.com eine Mail senden, die beantwortet werden muß, um die Adresse zu bestätigen.

3. Mich um die Eintragung in die Liste bitten.

Nun können Fragen u.ä. an folgende Adresse gesendet werden.

sa96@egroups.com

Wer mehr Informationen über die Liste benötigt, der findet sie unter:

http://www.egroups.com/list/sa96/

## <span id="page-26-1"></span>**1.25 ShowAmiga96 - Kontaktadresse**

Kontaktadresse

--------------

Kommentare, Vorschläge, Kritik oder Bugreports nehme ich gerne entgegen.

Per E-Mail an:

relaysoft@gmx.de

S-Mail landet hier an der richtigen Stelle:

Heiko Müller Ernst-Reuter-Str. 8 31275 Lehrte

Wenn Probleme mit oder Fragen über ShowAmiga96 auftauchen, wäre es schön, wenn sie an die SA96 Mailing Liste gepostet würden. Infos über die Anmeldung gibt es hier

.

#### sa96@egroups.com

Wer sich für weitere meiner Programme interessiert, der kann ja mal auf der RelaySoft-Homepage vorbeischauen:

http://www.relaysoft.onlinehome.de

Danke an

--------

Alfred Sturm Termann Fessler Paul Compton Allan Odgaard Jake Frederick Paul Qureshi Anders Ericsson Jan Britsch Paul Venton Andrea Martini Jens Bender Phil Ellis Andreas Puch Joachim Nink Phil Marshall Andreas R. Jørn Rune Jakobsen Phillip Green Armin Klippel Juan Carlos Marcos Rodriguez R. Adolph Bernard Hatch Julien Schira Ralf Klois Bill Eaves **Bill Eaves** Jürgen Dreißig **Ralph D. Kaerner** Brian Taylor **Kai** Kai Rand R. Fredricksen Carl Drougge The Karl-Heinz Kirchhoff Rene Hatje Carsten Schalm Kresimir Farkas Richard R. BAUD Christian Hattemer Kris Kris Runar S. Dankel Christian Packmann Lance Neustaeter S. Schwitalla Colin Wenzel **Easse Pedersen** Colin Wenzel Colin Wenzel Conny Ingo Nothhelfer Lutz Marschner Scott Cameron Daniel Eriksson Magnus Holmgren Stefan Bergström Darren Stewart Manfred Hoffmann Stefan Rueb David Coutts Manfried Ditsch Stephan von Zitzewitz David Pfenninger Marc-Andre Marchande Steven Becker Delta Mario Abshagen Steven G. Wilson, Jr. Dennis Jacobson Mario Gonzalez Thomas Franziskowski Dennis Menzel Mark Boothroyd Thomas Frühwacht Dietrich Wolf Mark Dekeyser Thorsten Westroem Dirk Wenk Markus Tim & Lora Kovack Dominique Harelle Markus Maier Tony J. McKimm Florian Martin Rösch Torsten Hees Florian Taubert Matthias Faust Trevor Daley François-Xavier D'Hollander Matthias Puch Trond K. Tveit Frank M. Mölle Miquel Butet Lluch Uwe Horn Frank Seidel Monique Baerten Uwe Mann Gerd Engelmann Neil Corbett Volker Bath Gert Hubers Nico Lichtenberg Volker Wilhelm Gunnar G. Noe Luis Gonzalez Ronquillo Walter Kelsch Guy Castorina Olaf Koebnik Warren Katchmar Helge a Tellinghusen Olaf Krafft Wil Haslup Henrick Cednert Fredriksson Oskar Duveborn Milliam W. Toner II Henry Arlit **Paul** Paul Paul Zygmunt Pasierbek

Bolton Peck Csaba Kemeri Daniel Schulz Rolf Meier Wolfgang Deobald

Fridolin Hille  $J$ ohn Kesner  $J$ etri Ruokolainen

Besonderer Dank an Martin Gierich für seinen tollen HappyENV-Handler!